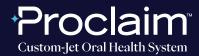

(SUGGESTED WORKFLOW)

### **PRE-SCAN INSTRUCTIONS**

| cre | ating their c<br>• Under Ord<br>Study mod | ase.<br>lers, choose the Case Type | e the following options whe |
|-----|-------------------------------------------|------------------------------------|-----------------------------|
|     | New Scan                                  |                                    | R ► ( → X ← ∞)              |
|     |                                           | Doctor:<br>Dr. Pelta, Tosh         | License:<br>182642          |
|     |                                           | Patient:                           |                             |
|     |                                           | First Name: *<br>Typodont          | Last Name: *<br>C           |
|     |                                           | Date of Birth:                     | Gender: Male Fem            |
|     |                                           | Chart Number:<br>0196              |                             |
|     |                                           | Order:                             |                             |
|     |                                           | Case Type: *<br>iRecord            | Send to:                    |
|     |                                           | Multi-Bite                         | Treatment Stage:            |
|     |                                           | Due Date:                          | Current Aligner #:          |
|     |                                           |                                    |                             |

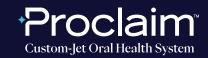

(SUGGESTED WORKFLOW)

#### SCAN INSTRUCTIONS

| Step<br>1 | Scan patient's lower and upper arches, and obtain a single occlusion<br>scan as described in the <b>Proclaim Scanning Guide</b> . It is<br>recommended to skip the second occlusion; if asked for an additional<br>bite scan, the operator can press <b>"Ignore"</b> and then wait for<br>Post-Processing to complete. Ensure auto-alignment of arches. |
|-----------|----------------------------------------------------------------------------------------------------|
|           | Additional Bite Scan Required   Image: Two bite scans, from the left and right sides, are required in order to get a good occlusion.                                                                                                    |
|           | Return to Scanning Ignore                                                                                                    |
|           | Performing Post Processing, please wait                                                                                                    |

Step

After the scan of the patient's mouth is completed, the scan can be found immediately on **Myitero.com** in the Patients section.

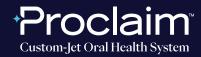

(SUGGESTED WORKFLOW)

### **EXPORTING STL FILES**

| Step | Log into <b>M</b> | <b>yiTero.com</b> and go to the | e Patients section. |  |
|------|-------------------|---------------------------------|---------------------|--|
|      |                   | R<br>New Scan                   | Patients            |  |
|      |                   | <b>Orders</b>                   | <b>Messages</b>     |  |

Step

Click on the patient's name, or enter the patient's name into the search field.

| step | Click on the desire         | xport."     |                           |                                |           |
|------|-----------------------------|-------------|---------------------------|--------------------------------|-----------|
| 3    | Patient Name<br>A. Typodont | Orders      |                           |                                |           |
|      |                             | ID          | Scan Date                 | Case Type                      | Status    |
|      | New Scan                    |             | 10/10/2022                | IRecord                        | Scanning  |
|      |                             | 108485530   | 10/10/2022                | iRecord                        | Completer |
|      |                             | 108483184   | 10/10/2022                | iRecord                        | Completer |
|      |                             | View Rx Cha | ange Case Type Viewer Ex; | oort ITero Scan Report OrthoCA | D         |

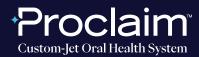

(SUGGESTED WORKFLOW)

### **EXPORTING STL FILES**

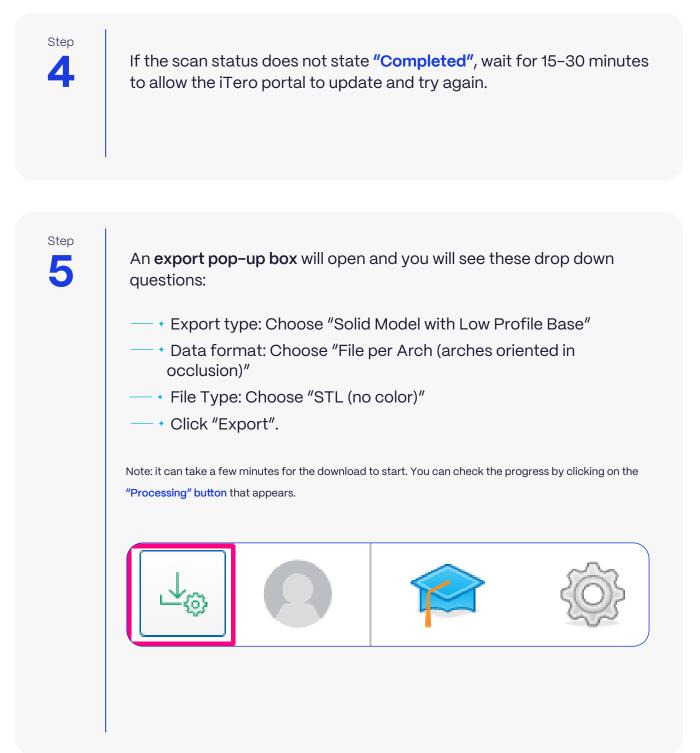

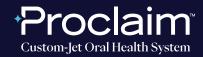

(SUGGESTED WORKFLOW)

#### **EXPORTING STL FILES**

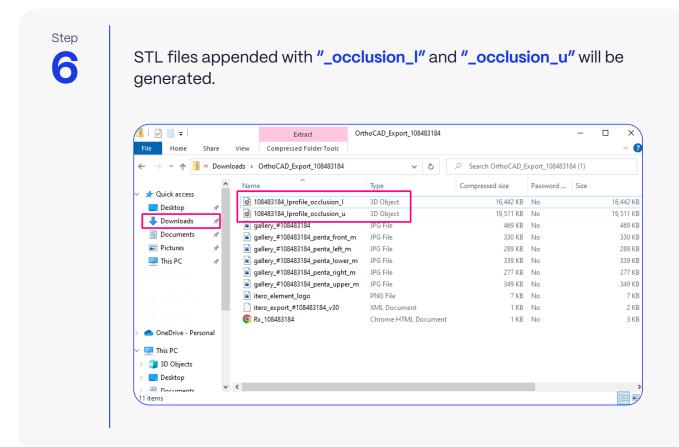

### UPLOADING TO PROCLAIM CONNECT

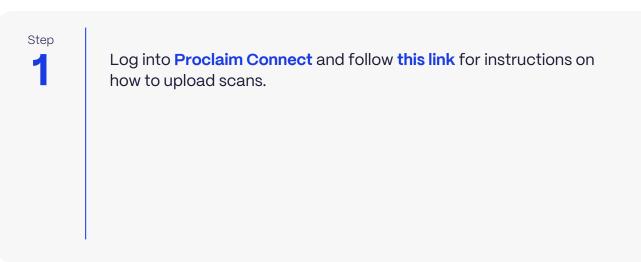